# 2008 年宝马 523Li EGS(自动变速箱控制 模块)设码

实测车型: 2008年宝马 523Li, VIN 码: LBVNU39048SB6\*\*\*\*, 如下图;

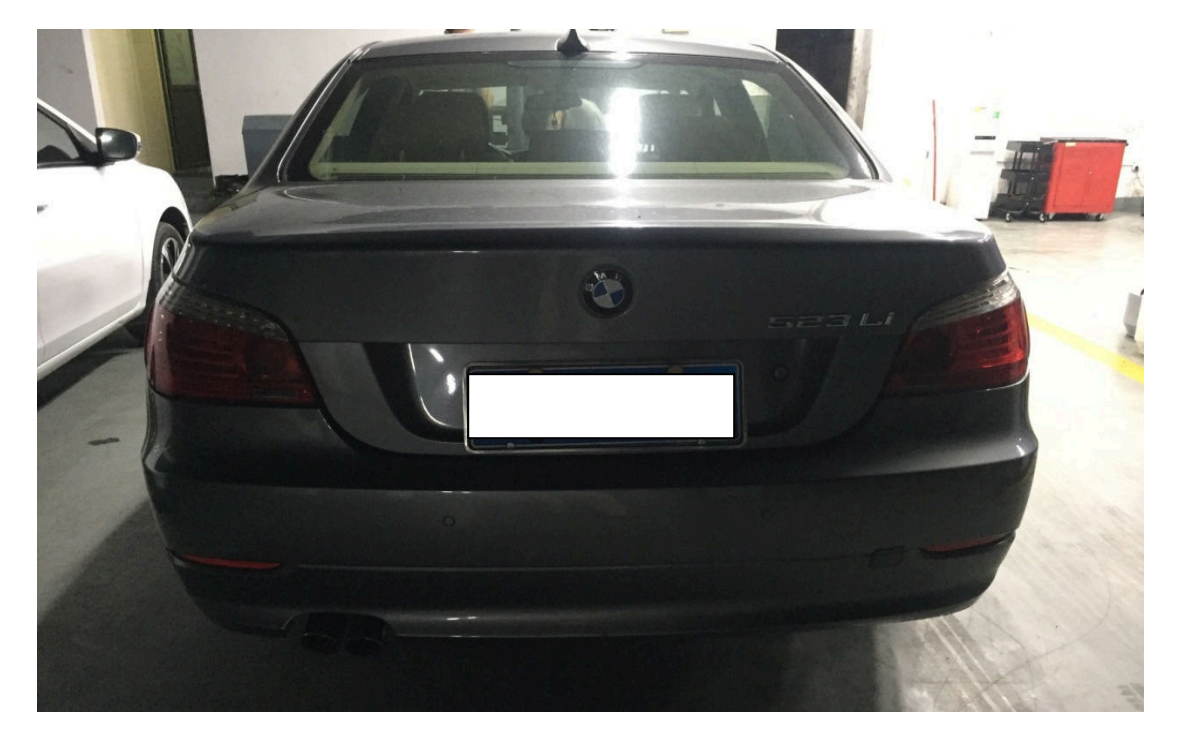

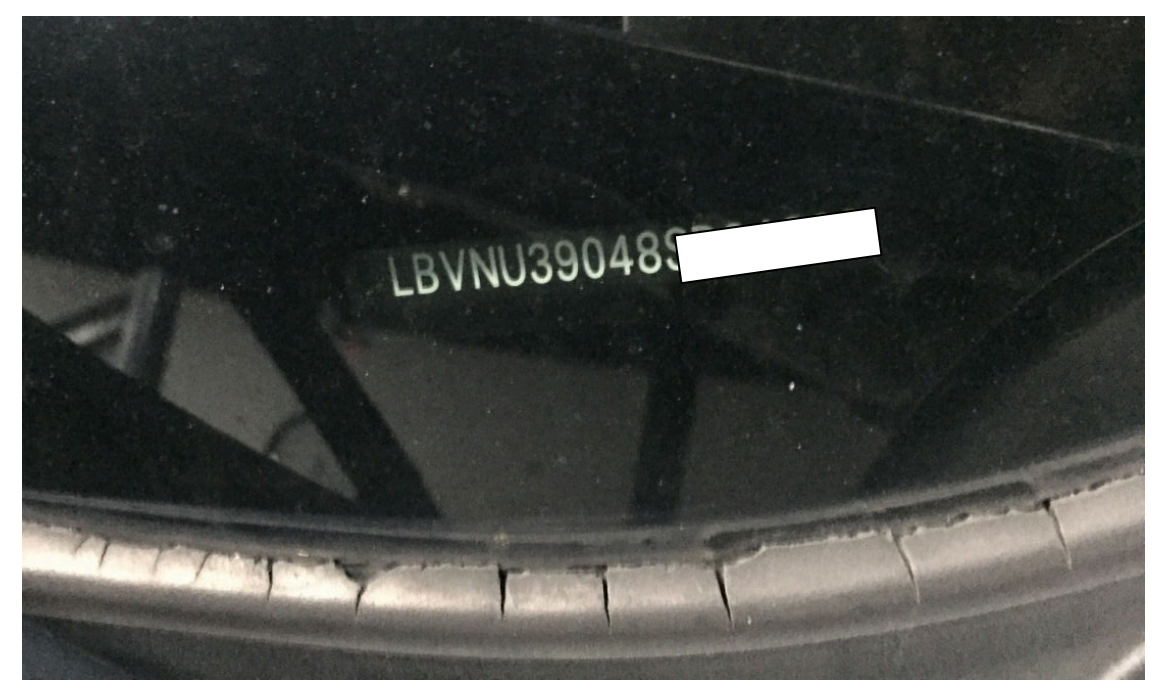

**故障描述:** 更换了二手变速箱控制模块,读取故障码为"511B EGS 设码", 需要做设码功能。

## 操作指引:

1).进入"TCM(自动变速箱控制模块-EGS/DKG/SMG)",如图 1;

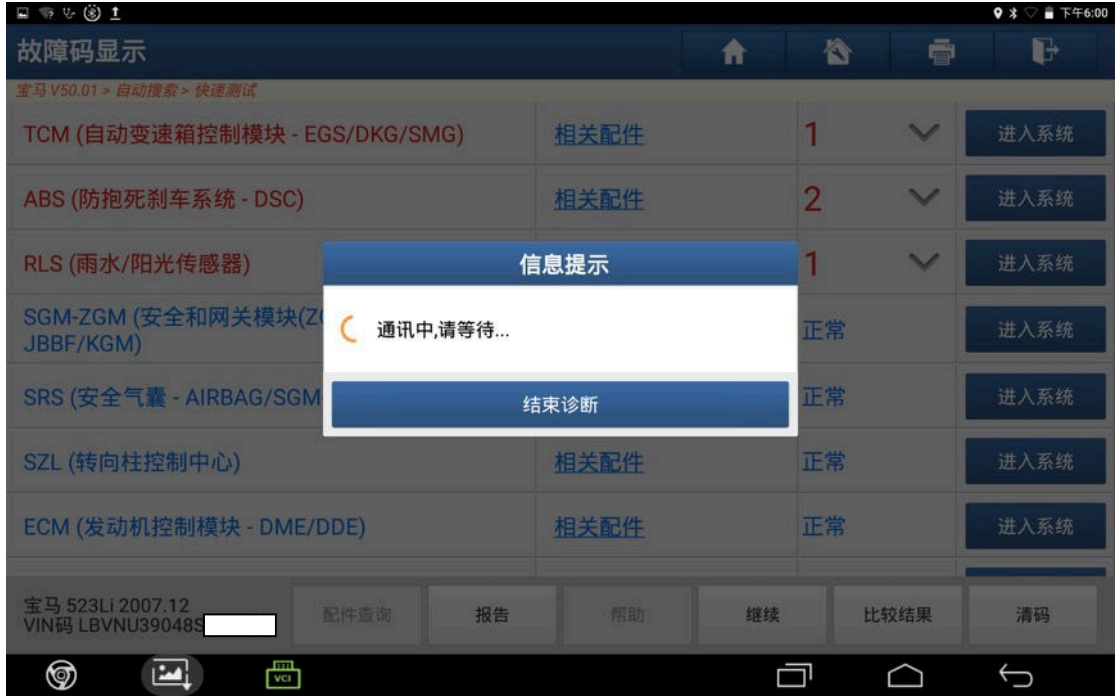

#### 2).选择"读故障码"菜单,如图 2;

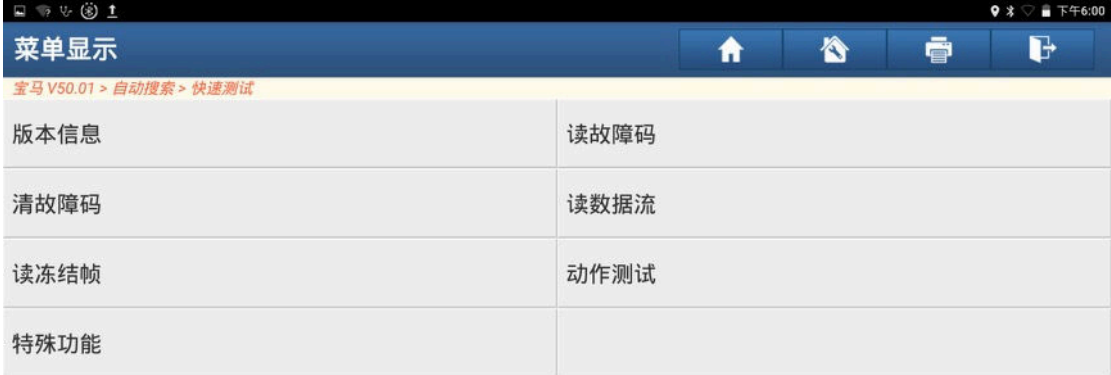

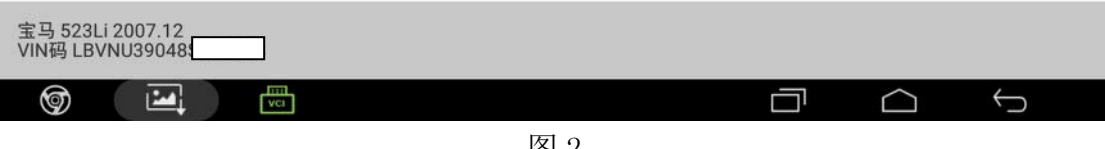

图 2

3). 故障码为: 511B EGS 设码, 如图 3;

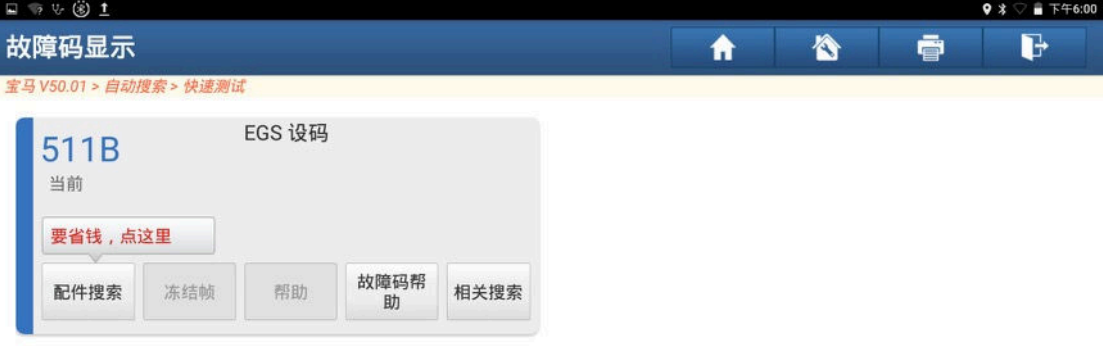

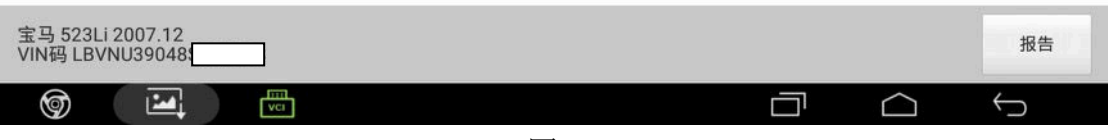

#### 4).选择"编码/编程"菜单,如图 4;

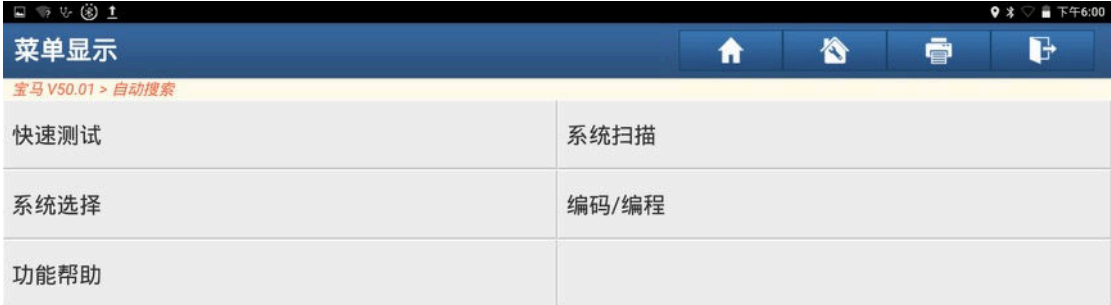

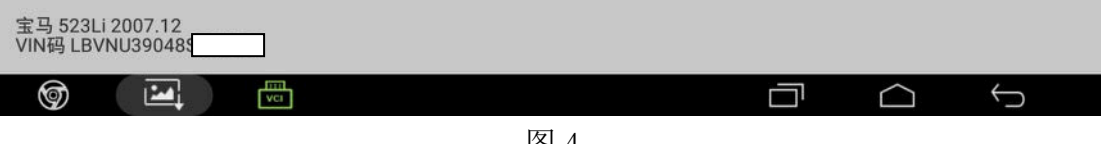

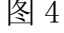

5). 选择"便捷进入及启动系统(CAS)和照明模块(LM)都没更换", 如图 5;

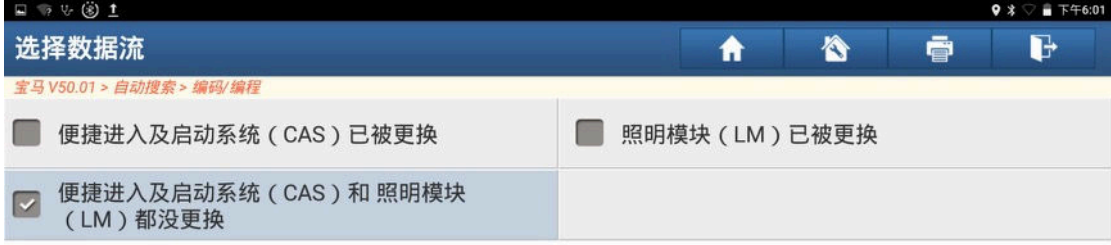

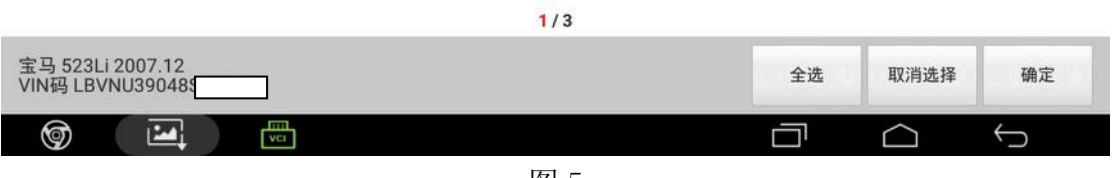

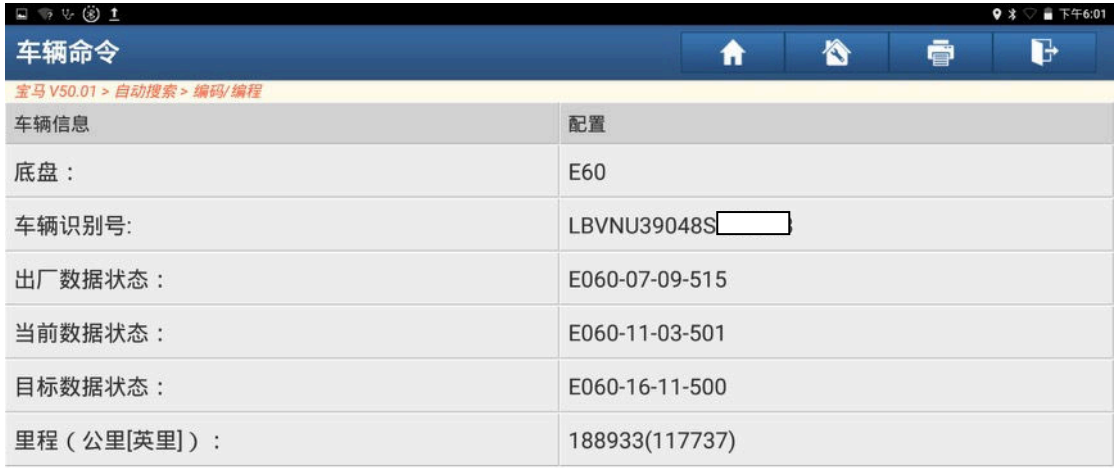

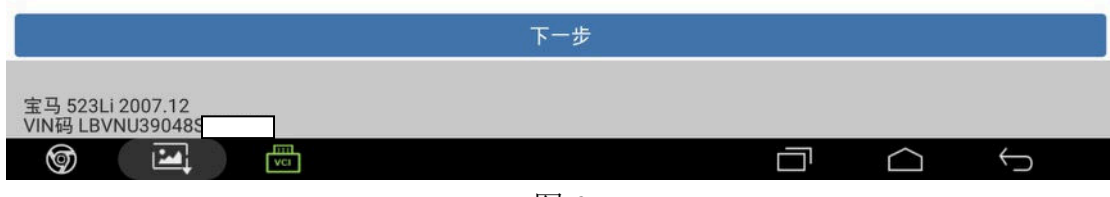

图 6

7).选择"设码",如图 7;

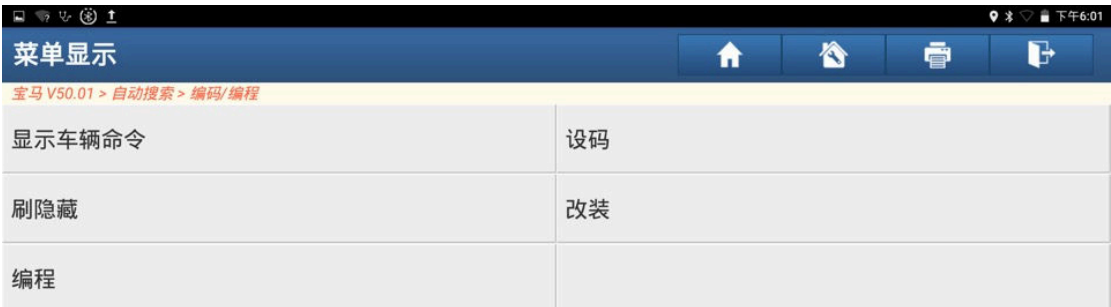

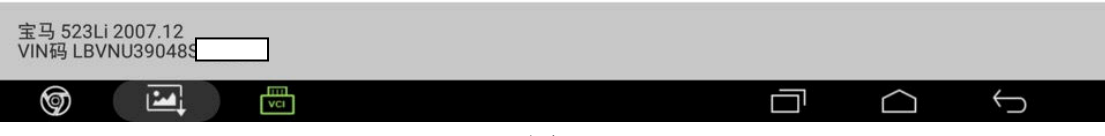

8).选择"EGS(变速器控制)",如图 8;

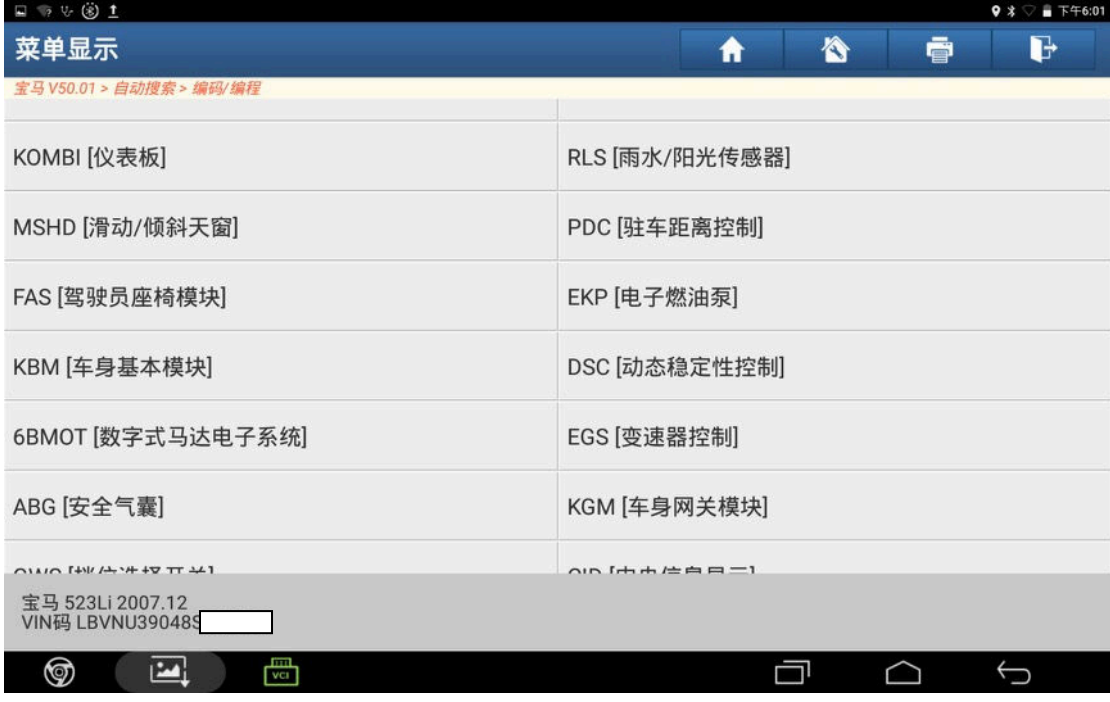

图 8

9).选择"重新编码",如图 9;

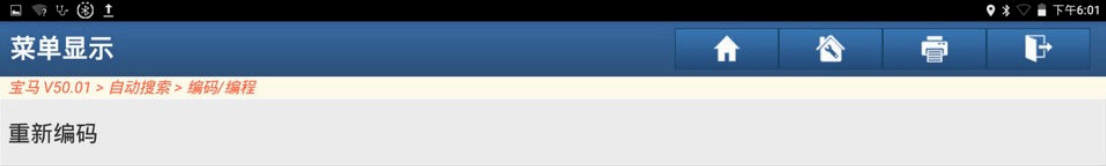

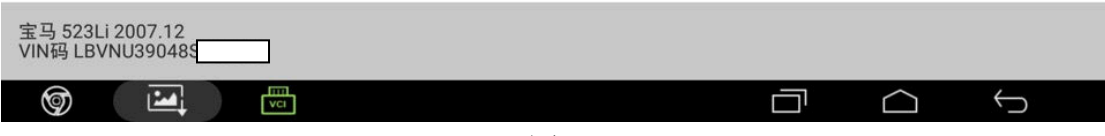

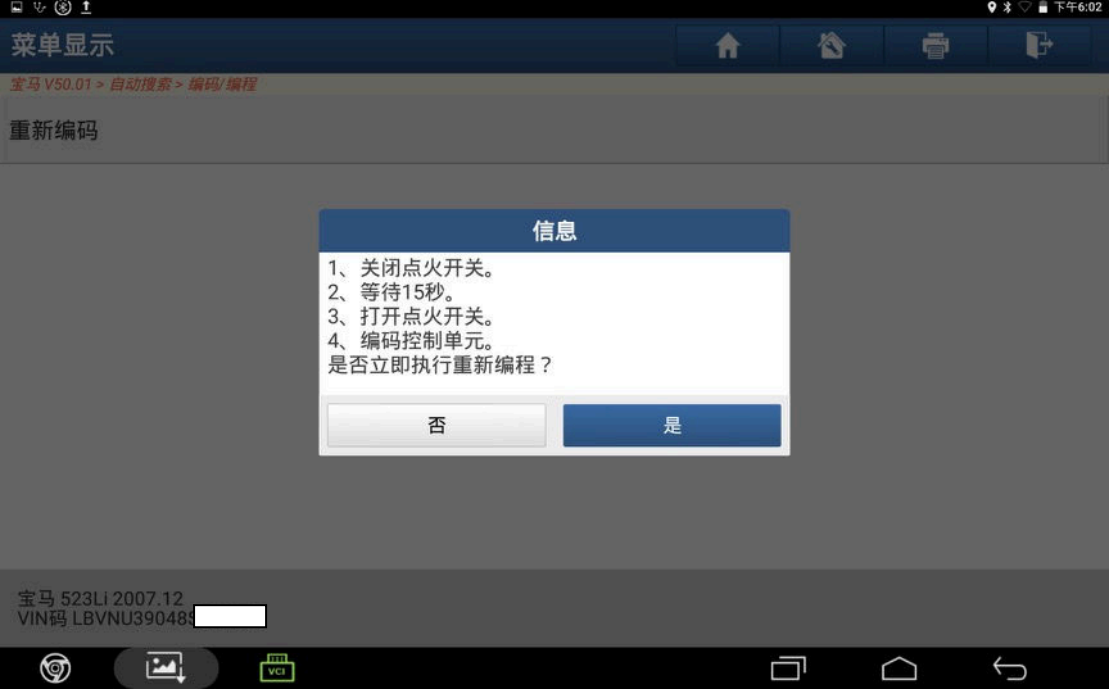

图 10

11).重新编码完成,点"确定",如图 11;

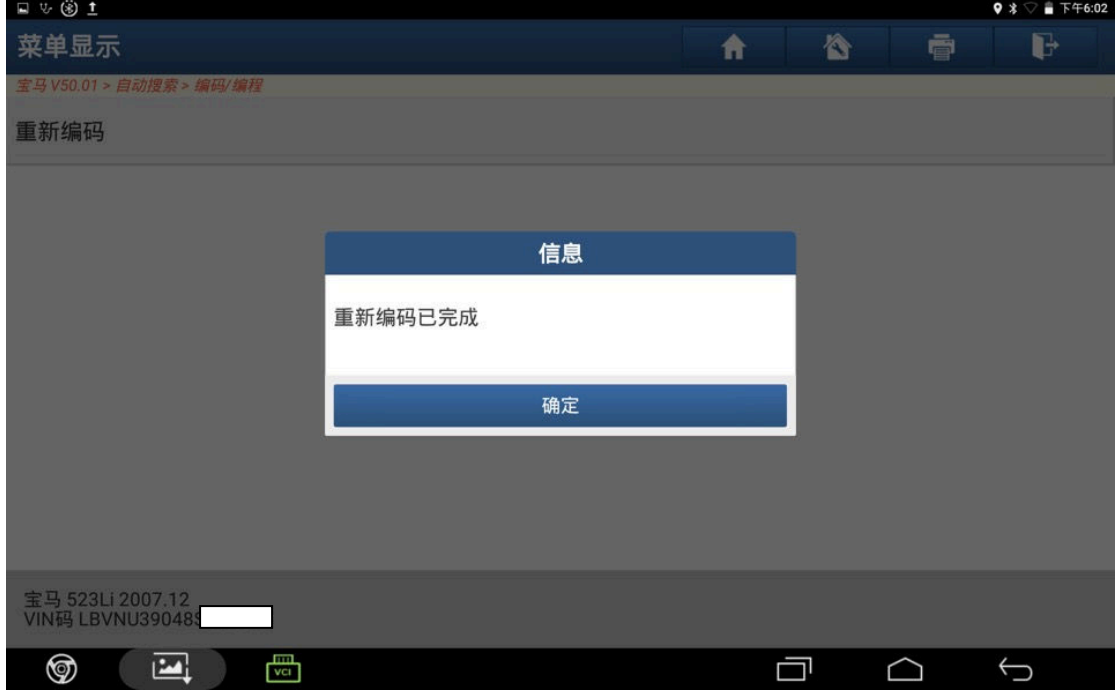

图 11

12).再次读码,系统无故障码,如图;

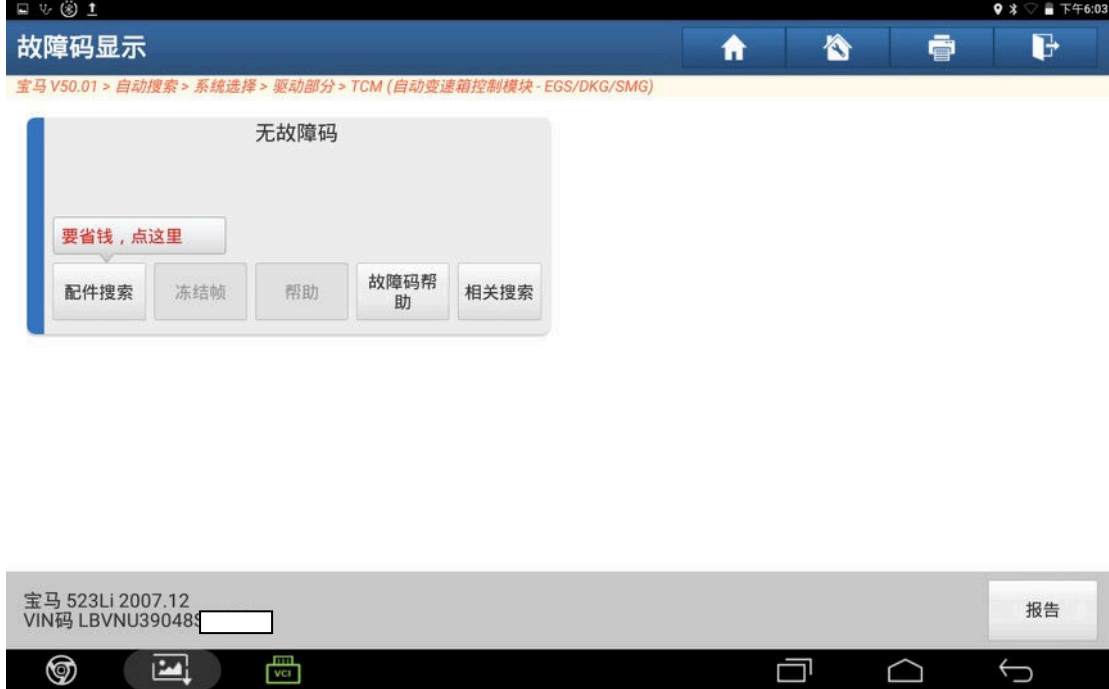

图 12

### 声明:

 该文档内容归深圳市元征科技股份有限公司版权所有,任何个人和单位不经同 意不得引用或转载。